# BOM for Windows Ver.7.0 SR3 リリースノート

このドキュメントでは、BOM for Windows Ver.7.0 SR3 の主な新機能、仕様変更、不具合修正、制限事項の各内容<br>について、ご案内しています。

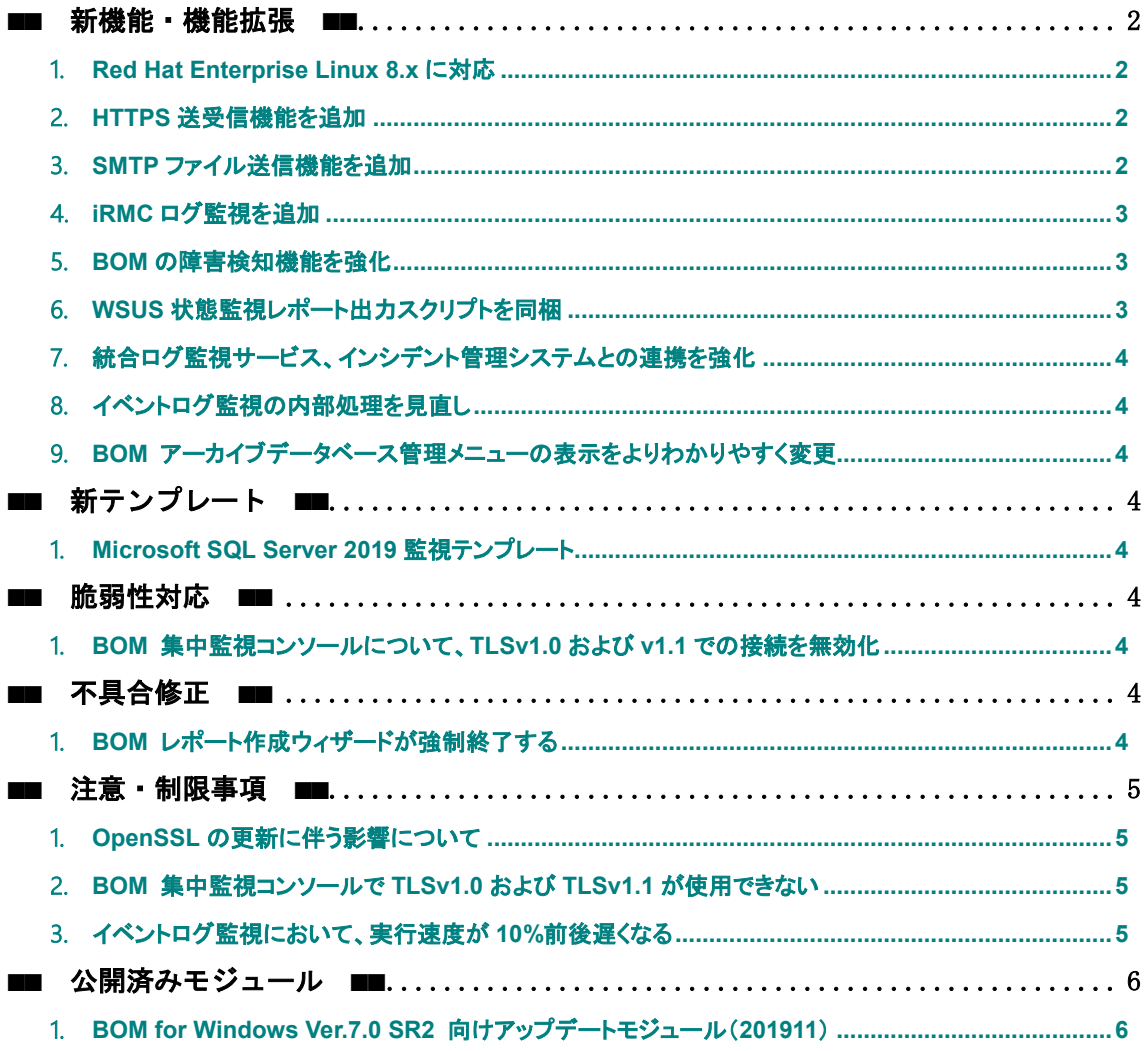

# ■■ 更新履歴 ■■

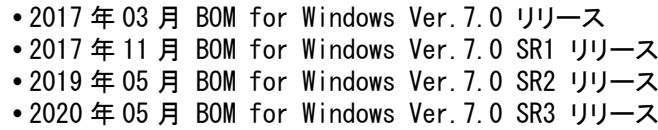

#### ■■ 製品表記 ■■

本リリースノートでは、以下の製品について略称を使用しております。

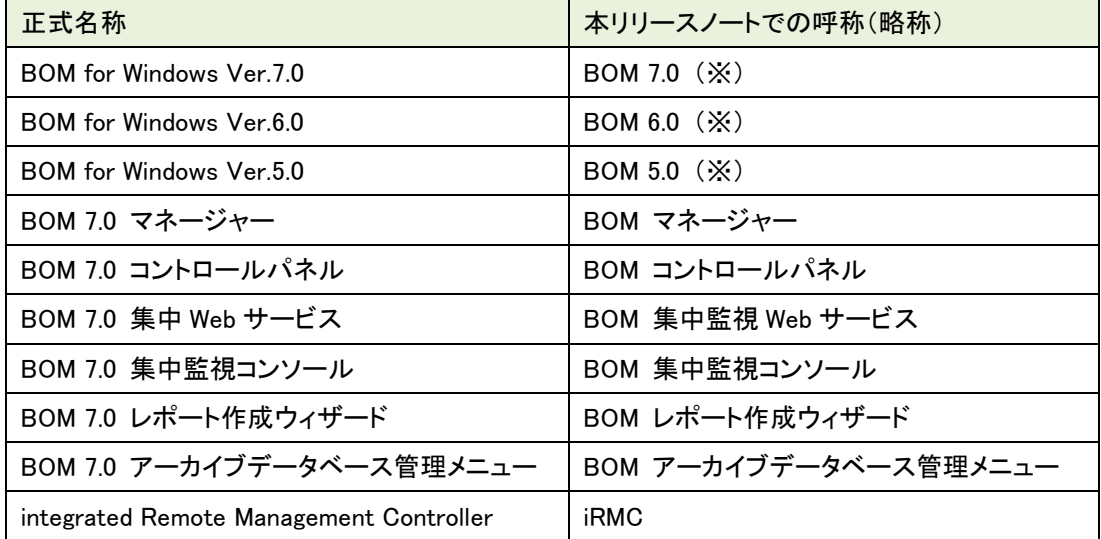

※ 末尾に SR バージョンを指定している場合があります。またメジャーバージョンリリース直後の SR バー ジョンが無いものについては、"SR なし"と記載します。

# ■■ BOM Report オプション Ver.7.0 SR3 について ■■

BOM Report オプション Ver.7.0 SR3 の新機能、仕様変更/機能改善および、注意・制限事項につい ては、弊社サイトの製品情報およびサポート技術情報を参照してください。

## <span id="page-1-1"></span><span id="page-1-0"></span>■■ 新機能・機能拡張 ■■

#### 1.**Red Hat Enterprise Linux 8.x** に対応

 Red Hat Enterprise Linux 8.0および8.1が、BOM Linux オプション Ver.7.0 SR3による 監視および、BOM Report オプション Ver.7.0 SR3でのレポート出力に対応しました。

# <span id="page-1-2"></span>2.**HTTPS** 送受信機能を追加

 HTTPS プロトコルを用いて、BOM 7.0 SR3 から監視結果や BOM アーカイブデータ、任意のフ ァイルの送信ができるようになりました。

# <span id="page-1-3"></span>3.**SMTP** ファイル送信機能を追加

 従来のメール通知アクションとは異なり、フォルダーを指定することによって、対象のフォルダ ー内に格納された複数のファイルをメールに添付して送信できる機能を追加しました。

#### <span id="page-2-0"></span>4.**iRMC** ログ監視を追加

 Fujitsu iRMC S5を搭載した監視対象コンピューターに接続し、iRMCが出力するシステムイ ベントログ(SEL)の件数を監視できるようになりました。

#### <span id="page-2-1"></span>5.**BOM** の障害検知機能を強化

- Windows OS の不正なシャットダウンなどの影響によって BOM 7.0 SR3 が使用する設定ファ イルが破損し、正常な監視が実行できない状況となった際に、BOM 7.0 SR3 自身でそれを検 知してサービスや監視項目の実行を自動停止し、その旨をイベントログおよび、BOM ヒストリ ーログへ出力する機能を追加しました。
- 監視サービス開始時に設定ファイルの破損を検知した場合 監視サービス開始を停止し、以下のログを記録します。

## イベントログ(システム)

BOM7Agent\$【インスタンス名】 サービスは、次のサービス固有エラーで終了しました: アクセス コードが無効です。

## イベントログ(Application)

設定ファイルの読み込みに失敗しました。(0x80000403) XMLファイルの読み込みに失敗しました (MonitorItem)。

#### BOM ヒストリーログ

設定ファイルの読み込みに失敗しました。(0x80000403)XMLファイルの読み込みに失敗しま した (MonitorItem)。PID: 【PID】 サービス名: BOM7Agent\$【インスタンス名】 インスタン ス ID: 【インスタンス名】

• 監視実行中に設定ファイルの破損を検知した場合 該当の監視項目(アクション項目の設定ファイルが破損した場合は、そのアクション項 目が配置された監視項目)の実行を停止し、以下のログを記録します。 ※ イベントログはApplicationのみに出力します。

# イベントログ(Application)

設定ファイルの読み込みに失敗しました。(0x80000403) XMLファイルの読み込みに失敗しました (MonitorItem)。

#### BOM ヒストリーログ

設定ファイルの読み込みに失敗しました。(0x80000403)XMLファイルの読み込みに失敗しま した (MonitorItem)。PID: 【PID】 サービス名: BOM7Agent\$【インスタンス名】 インスタン ス ID: 【インスタンス名】

- 設定ファイルの破損が発生した場合、BOM アーカイブの動作は失敗します。
- 監視実行中に設定情報ファイルの破損を検知した場合、該当の監視項目以外は監視を継 続することができますが、BOM 集中監視コンソール上では「監視サービス停止中」となり、 「XML ファイルの読み込みに失敗しました」というログが記録されます。

# <span id="page-2-2"></span>6.**WSUS** 状態監視レポート出力スクリプトを同梱

 Windows Server Update Services(WSUS)の稼働状況について定期的に情報収集し、グラ フィカルなレポートとして出力するための監視設定やスクリプトファイルを同梱しました。 詳細については製品メディアの以下のフォルダーを確認してください。

<BOMインストールメディア>\TOOLS\WSUSreport\

#### <span id="page-3-0"></span>7.統合ログ監視サービス、インシデント管理システムとの連携を強化

 BOM 7.0 SR3の監視結果を、ServiceNow社の提供するクラウドサービス「ServiceNow」や、 アンタス社の提供するアラート対応自動化システム「OpsAid」と連携して管理するための設 定資料や、監視設定のサンプルを同梱しました。 それぞれ、詳細については製品メディアの以下のフォルダーを確認してください。

ServiceNow連携: <BOMインストールメディア>\TOOLS\ServiceNow連携\ OpsAid連携: <BOMインストールメディア>\TOOLS\OpsAid連携\

## <span id="page-3-1"></span>8.イベントログ監視の内部処理を見直し

 イベントログ監視の内部処理について動作を見直し、監視実行時の堅牢性を向上させまし た。

# <span id="page-3-2"></span>9.**BOM** アーカイブデータベース管理メニューの表示をよりわかりやすく変更

 BOM アーカイブデータベース管理メニューの「BOM インスタンスの一覧表示」や「BOM インスタ ンスの削除」を選択した際に表示されるインスタンスの一覧について、同名かつBOMのバージ ョンが異なるインスタンスの区別を容易にするため、インスタンス名の末尾にBOMのバージョ ン名を表示するように変更しました。

# <span id="page-3-4"></span><span id="page-3-3"></span>■■ 新テンプレート ■■

## 1.**Microsoft SQL Server 2019** 監視テンプレート

 Microsoft SQL Server 2019の正常稼働をBOM 7.0 SR3で監視する際に、その設定を支援 するためのテンプレートを追加しました。

テンプレートのインポートから、「データベース サーバー」-「SQL Server 2019 (Windows 版)」を選択してください。

## <span id="page-3-6"></span><span id="page-3-5"></span>■■ 脆弱性対応 ■■

#### 1.**BOM** 集中監視コンソールについて、**TLSv1.0** および **v1.1** での接続を無効化

 BOM 集中監視コンソールで、各ブラウザーから接続する際のプロトコルについて、TLSv1.0お よびv1.1を無効化しました。

BOM 集中監視コンソールを利用される際は、TLSv1.2で接続してください。

#### <span id="page-3-8"></span><span id="page-3-7"></span>■■ 不具合修正 ■■

#### 1.**BOM** レポート作成ウィザードが強制終了する

 BOM レポート作成ウィザードにおいて、同一インスタンス名でアーカイブされたBOM 6.0とBOM 7.0のインスタンスを同時に指定すると、BOM レポート作成ウィザードが強制終了する不具合 に対応しました。

BOM 7.0 SR3のBOM レポート作成ウィザードでは、同様の指定が行われた際にエラーメッセ ージが表示され、BOM 6.0またはBOM 7.0の片方のみの指定に変更することでウィザードを 継続できます。

## <span id="page-4-1"></span><span id="page-4-0"></span>■■ 注意・制限事項 ■■

## 1.**OpenSSL** の更新に伴う影響について

 BOM 7.0 SR3ではOpenSSL 1.1.1シリーズを使用しており、異なるシリーズのOpenSSLを使用 するBOM 7.0 SRなし~SR2やBOM 6.0 SRなし~SR2の各コンポーネント(BOM 7.0 マネージャ ー、BOM 7.0 コントロールパネル、BOM 7.0 集中監視Webサービス)との接続には以下のよ うな制限があります。

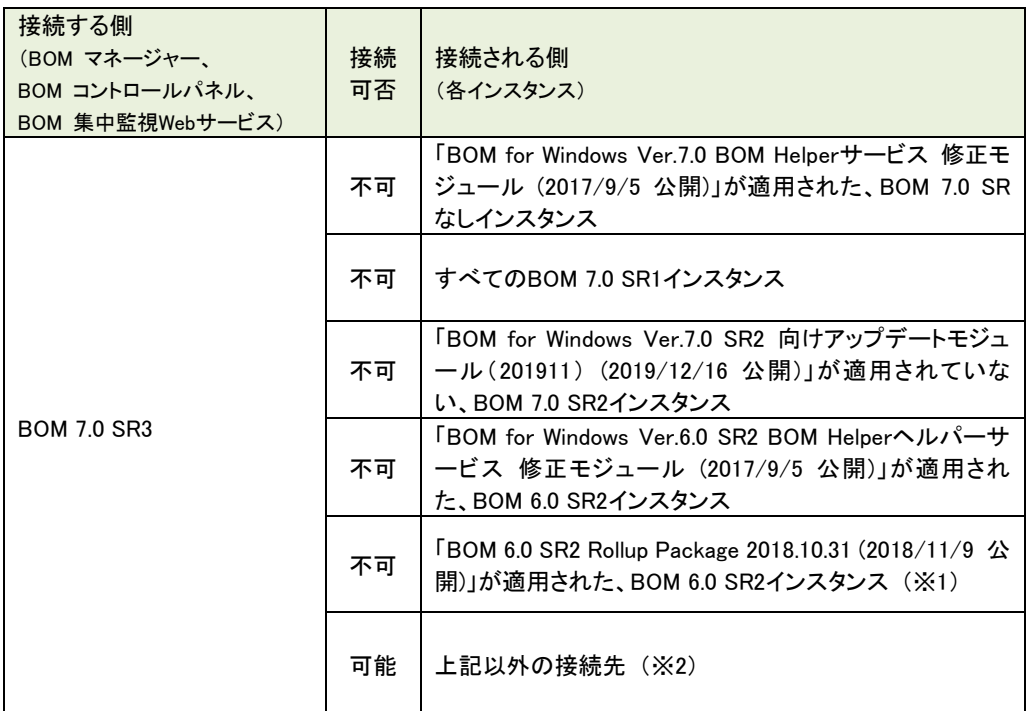

※1 BOM 集中監視Webサービスでの接続のみが該当します。

※2 BOM 集中監視Webサービスでの接続の場合、「BOM 5.0 SR4 Rollup Package 2015.03.03 (2015/3/3 公開)」が適用されたBOM 5.0 SR4の環境を含みます。

# <span id="page-4-2"></span>2.**BOM** 集中監視コンソールで **TLSv1.0** および **TLSv1.1** が使用できない

• '■■ [脆弱性対応](#page-3-5) ■■'の '[1](#page-3-6) BOM [集中監視コンソールについて、](#page-3-6)TLSv1.0およびv1.1で [の接続を無効化'](#page-3-6)で実施した脆弱性対応の影響により、BOM 集中監視コンソールを使用する 際は、各ブラウザーよりTLSv1.2で接続する必要があります。

## <span id="page-4-3"></span>3.イベントログ監視において、実行速度が **10%**前後遅くなる

 '■■ [新機能・機能拡張](#page-1-0) ■■'の'[8](#page-3-1) [イベントログ監視の内部処理を見直し'](#page-3-1)で実施した変 更の影響により、イベントログ監視の実行速度が10パーセント前後(※)遅くなる場合があり ます。

※ この値はイベントログ件数、監視実行環境により前後します。

#### <span id="page-5-0"></span>■■ 公開済みモジュール ■■

下記は、Web サイトで公開済みの「脆弱性対応」「不具合対応」「機能改善・追加」モジュールです。 BOM 7.0 SR3 ではこれらの内容を全て含んでおり、別途本モジュールを適用する必要はありません。 また、下記モジュールが適用済みの環境に BOM 7.0 SR3 を適用した場合でも、未適用の修正モジュー ルを自動で判断し、すべてのモジュールが適用された状態となる様にインストールが実行されます。

## <span id="page-5-1"></span>1.**BOM for Windows Ver.7.0 SR2** 向けアップデートモジュール(**201911**)

公開日:2019年12月16日

【脆弱性対応】

OpenSSL のバージョンを OpenSSL 1.1.1d へ更新

OpenSSL 1.0.2 シリーズのサポート終了に伴い、BOM で使用する OpenSSL のバージョンを OpenSSL 1.1.1d に更新しました

【不具合対応】

 メール送信アクションの実行に失敗することがある不具合への対応。 メール送信時のリトライ処理が正しく行われていないことにより、メール送信アクションでSSL を使用して添付ファイルのあるメールを送信する際に、失敗することがある不具合に対応し ました。

【機能改善・追加】

- BomArcMailPop.exeによるOffice 365からの受信に対応 「BomArcMailPop.exe」がOffice 365からのメール受信に対応しました。この機能追加は、 当モジュールを明示的に使用している環境のみに影響します。
- メール送信アクション関連モジュールの更新 将来的な機能拡張に備えるため、メール送信アクションに関するモジュールの予備アップデ ートを行いました。